### Old Company Name in Catalogs and Other Documents

On April 1<sup>st</sup>, 2010, NEC Electronics Corporation merged with Renesas Technology Corporation, and Renesas Electronics Corporation took over all the business of both companies. Therefore, although the old company name remains in this document, it is a valid Renesas Electronics document. We appreciate your understanding.

Renesas Electronics website: <a href="http://www.renesas.com">http://www.renesas.com</a>

April 1<sup>st</sup>, 2010 Renesas Electronics Corporation

Issued by: Renesas Electronics Corporation (<a href="http://www.renesas.com">http://www.renesas.com</a>)

Send any inquiries to http://www.renesas.com/inquiry.

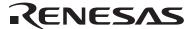

#### Notice

- 1. All information included in this document is current as of the date this document is issued. Such information, however, is subject to change without any prior notice. Before purchasing or using any Renesas Electronics products listed herein, please confirm the latest product information with a Renesas Electronics sales office. Also, please pay regular and careful attention to additional and different information to be disclosed by Renesas Electronics such as that disclosed through our website.
- Renesas Electronics does not assume any liability for infringement of patents, copyrights, or other intellectual property rights
  of third parties by or arising from the use of Renesas Electronics products or technical information described in this document.
  No license, express, implied or otherwise, is granted hereby under any patents, copyrights or other intellectual property rights
  of Renesas Electronics or others.
- 3. You should not alter, modify, copy, or otherwise misappropriate any Renesas Electronics product, whether in whole or in part.
- 4. Descriptions of circuits, software and other related information in this document are provided only to illustrate the operation of semiconductor products and application examples. You are fully responsible for the incorporation of these circuits, software, and information in the design of your equipment. Renesas Electronics assumes no responsibility for any losses incurred by you or third parties arising from the use of these circuits, software, or information.
- 5. When exporting the products or technology described in this document, you should comply with the applicable export control laws and regulations and follow the procedures required by such laws and regulations. You should not use Renesas Electronics products or the technology described in this document for any purpose relating to military applications or use by the military, including but not limited to the development of weapons of mass destruction. Renesas Electronics products and technology may not be used for or incorporated into any products or systems whose manufacture, use, or sale is prohibited under any applicable domestic or foreign laws or regulations.
- 6. Renesas Electronics has used reasonable care in preparing the information included in this document, but Renesas Electronics does not warrant that such information is error free. Renesas Electronics assumes no liability whatsoever for any damages incurred by you resulting from errors in or omissions from the information included herein.
- 7. Renesas Electronics products are classified according to the following three quality grades: "Standard", "High Quality", and "Specific". The recommended applications for each Renesas Electronics product depends on the product's quality grade, as indicated below. You must check the quality grade of each Renesas Electronics product before using it in a particular application. You may not use any Renesas Electronics product for any application categorized as "Specific" without the prior written consent of Renesas Electronics. Further, you may not use any Renesas Electronics product for any application for which it is not intended without the prior written consent of Renesas Electronics. Renesas Electronics shall not be in any way liable for any damages or losses incurred by you or third parties arising from the use of any Renesas Electronics product for an application categorized as "Specific" or for which the product is not intended where you have failed to obtain the prior written consent of Renesas Electronics. The quality grade of each Renesas Electronics product is "Standard" unless otherwise expressly specified in a Renesas Electronics data sheets or data books, etc.
  - "Standard": Computers; office equipment; communications equipment; test and measurement equipment; audio and visual equipment; home electronic appliances; machine tools; personal electronic equipment; and industrial robots.
  - "High Quality": Transportation equipment (automobiles, trains, ships, etc.); traffic control systems; anti-disaster systems; anti-crime systems; safety equipment; and medical equipment not specifically designed for life support.
  - "Specific": Aircraft; aerospace equipment; submersible repeaters; nuclear reactor control systems; medical equipment or systems for life support (e.g. artificial life support devices or systems), surgical implantations, or healthcare intervention (e.g. excision, etc.), and any other applications or purposes that pose a direct threat to human life.
- 8. You should use the Renesas Electronics products described in this document within the range specified by Renesas Electronics, especially with respect to the maximum rating, operating supply voltage range, movement power voltage range, heat radiation characteristics, installation and other product characteristics. Renesas Electronics shall have no liability for malfunctions or damages arising out of the use of Renesas Electronics products beyond such specified ranges.
- 9. Although Renesas Electronics endeavors to improve the quality and reliability of its products, semiconductor products have specific characteristics such as the occurrence of failure at a certain rate and malfunctions under certain use conditions. Further, Renesas Electronics products are not subject to radiation resistance design. Please be sure to implement safety measures to guard them against the possibility of physical injury, and injury or damage caused by fire in the event of the failure of a Renesas Electronics product, such as safety design for hardware and software including but not limited to redundancy, fire control and malfunction prevention, appropriate treatment for aging degradation or any other appropriate measures. Because the evaluation of microcomputer software alone is very difficult, please evaluate the safety of the final products or system manufactured by you.
- 10. Please contact a Renesas Electronics sales office for details as to environmental matters such as the environmental compatibility of each Renesas Electronics product. Please use Renesas Electronics products in compliance with all applicable laws and regulations that regulate the inclusion or use of controlled substances, including without limitation, the EU RoHS Directive. Renesas Electronics assumes no liability for damages or losses occurring as a result of your noncompliance with applicable laws and regulations.
- 11. This document may not be reproduced or duplicated, in any form, in whole or in part, without prior written consent of Renesas Electronics
- 12. Please contact a Renesas Electronics sales office if you have any questions regarding the information contained in this document or Renesas Electronics products, or if you have any other inquiries.
- (Note 1) "Renesas Electronics" as used in this document means Renesas Electronics Corporation and also includes its majority-owned subsidiaries.
- (Note 2) "Renesas Electronics product(s)" means any product developed or manufactured by or for Renesas Electronics.

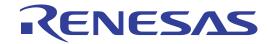

H8/3854 Series Expansion Board (HS3854EIO60H) for E6000 Emulator User's Manual

#### **Cautions**

- Renesas neither warrants nor grants licenses of any rights of Renesas's or any third party's
  patent, copyright, trademark, or other intellectual property rights for information contained in
  this document. Renesas bears no responsibility for problems that may arise with third party's
  rights, including intellectual property rights, in connection with use of the information contained
  in this document.
- 2. Products and product specifications may be subject to change without notice. Confirm that you have received the latest product standards or specifications before final design, purchase or use.
- 3. Renesas makes every attempt to ensure that its products are of high quality and reliability. However, contact Renesas's sales office before using the product in an application that demands especially high quality and reliability or where its failure or malfunction may directly threaten human life or cause risk of bodily injury, such as aerospace, aeronautics, nuclear power, combustion control, transportation, traffic, safety equipment or medical equipment for life support.
- 4. Design your application so that the product is used within the ranges guaranteed by Renesas particularly for maximum rating, operating supply voltage range, heat radiation characteristics, installation conditions and other characteristics. Renesas bears no responsibility for failure or damage when used beyond the guaranteed ranges. Even within the guaranteed ranges, consider normally foreseeable failure rates or failure modes in semiconductor devices and employ systemic measures such as fail-safes, so that the equipment incorporating Renesas product does not cause bodily injury, fire or other consequential damage due to operation of the Renesas product.
- 5. This product is not designed to be radiation resistant.
- 6. No one is permitted to reproduce or duplicate, in any form, the whole or part of this document without written approval from Renesas.
- 7. Contact Renesas's sales office for any questions regarding this document or Renesas semiconductor products.

### Preface

Thank you for purchasing this H8/3854 series expansion board (HS3854EIO60H; hereinafter referred to as the expansion board) for the H8/300L series E6000 emulator.

The expansion board enables user systems for Renesas's original microcomputer H8/3854 series to be developed using an H8/300L series E6000 emulator (HS3L08EPI60H; hereinafter referred to as the emulator) and the H8/3834 evaluation chip set (HS3834EVI60H).

i

## Contents

| Secti   | on 1  | Components                                                               | . 1 |
|---------|-------|--------------------------------------------------------------------------|-----|
| Secti   | on 2  | Connection Procedures                                                    | 2   |
| 2.1     | Using | Emulator without Connecting User System                                  | 2   |
| 2.2     | Using | Emulator with Connecting User System through User System Interface Cable | 2   |
| Secti   | on 3  | Reset Switch                                                             | .4  |
| Section | on 4  | Notice                                                                   | 5   |

# Section 1 Components

Figure 1 shows the HS3854EIO60H expansion board appearance, and table 1 lists the components of the expansion board. Please make sure you have all of these components when unpacking.

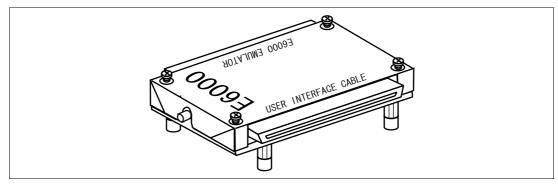

Figure 1 HS3854EIO60H Expansion Board

Table 1 HS3854EIO60H Components

| No. | Component     | Quantity | Remarks                                      |  |
|-----|---------------|----------|----------------------------------------------|--|
| 1   | HS3854EIO60H  | 1        | Expansion board                              |  |
| 2   | Documentation | 1        | User's manual for HS3854EIO60H (this manual) |  |

#### Section 2 Connection Procedures

# **WARNING**

Always switch OFF the user system and the emulator product before the EXPANSION BOARD or USER SYSTEM INTERFACE CABLE is connected to or removed from any part.

Before connecting, make sure that pin 1 on each side is correctly aligned. Failure to do so will result in a FIRE HAZARD and will damage the user system, the emulator product, the user system interface cable, and the expansion board, or will result in PERSONAL INJURY. The USER PROGRAM will be LOST.

#### 2.1 Using Emulator without Connecting User System

- 1. Make sure the emulator is turned off.
- 2. After making sure the direction of the expansion board connector labeled E6000 EMULATOR is correct, firmly insert the expansion board connector into the emulator station connector. When the emulator is operated while connected to only the expansion board (without connecting the user system), disconnect the cable body from the expansion board.

# 2.2 Using Emulator with Connecting User System through User System Interface Cable

### **CAUTION**

When connecting or removing the user system interface cable, apply force only in the direction suitable for connection or removal, while making sure not to bend or twist the cable or connectors.

Otherwise, the cables or connectors will be damaged.

1. Make sure the emulator and the user system are turned off.

- 2. [1] After making sure the direction of the expansion board connector labeled E6000 EMULATOR is correct, firmly insert the expansion board connector into the emulator station connector ([1] in figure 2).
  - [2] Connect the expansion board labeled USER INTERFACE CABLE and the user system interface cable body.

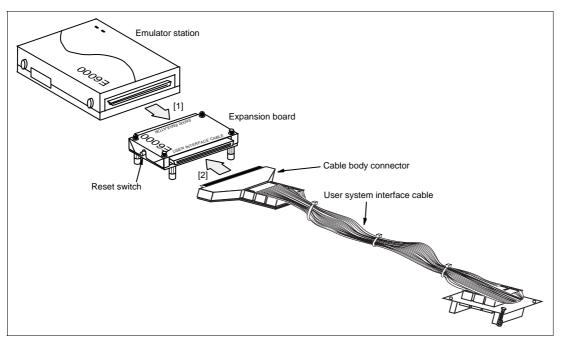

Figure 2 Connecting Expansion Board to Emulator Station and User System Interface Cable

### Section 3 Reset Switch

The reset switch is on the side of the expansion board as shown in figure 2. Pressing the reset switch resets the H8/3854 dot-matrix LCD controller (table 2).

 Table 2
 Reset Types for the Emulator

| Reset Type                           | Condition                                         | H8/3854 Dot-Matrix<br>LCD Controller | H8/3854 CPU and I/O other than LCD Controller |
|--------------------------------------|---------------------------------------------------|--------------------------------------|-----------------------------------------------|
| HDI reset commands                   | Reset CPU                                         | _                                    | R                                             |
|                                      | Go Reset                                          |                                      |                                               |
| ,                                    | User reset is masked by configuration setting     | R                                    | _                                             |
| program execution                    | User reset is not masked by configuration setting | R                                    | R                                             |
| H8/3854 expansion board reset switch | Reset switch is pressed                           | R                                    | _                                             |
| Emulator power on                    | Emulator is turned on                             | R                                    | R                                             |

R: Reset is valid, —: Reset is invalid

#### Section 4 Notice

# **WARNING**

- 1. This expansion board is specifically designed for the HS3L08EPI60H emulator and the HS3834EVI60H evaluation chip set. Do not use this expansion board with any other emulator station.
- 2. Use the H8/3854 series user system interface cable (HS3854ECH61H for FP-100B or HS3854ECN61H for TFP-100G). Do not use any other series of user system interface cable.
- 1. Do not place heavy objects on the expansion board.
- 2. Power is supplied from the emulator station to the expansion board.

3. To open the case of the expansion board, remove the four screws on the top panel. To close the case, place the top panel on the expansion board, and fix it with the four screws.

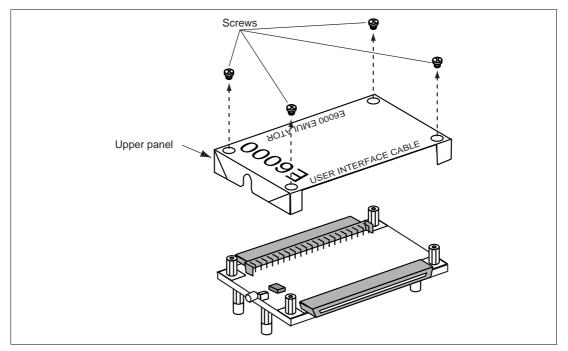

Figure 3 Removing Expansion Board Upper Panel

# **WARNING**

When using a polarized capacitor, make sure that the polarity is correct when installing the capacitor.

Failure to do so will result in a FIRE HAZARD and will damage the user system, the emulator product, the user system interface cable, and the expansion board, or will result in PERSONAL INJURY.

4. To prevent breaking of wires in the expansion board, do not place heavy or sharp metal objects on the expansion board while the case is open.